# **SIEMENS**

| Security information  | 1 |
|-----------------------|---|
| Overview              | 2 |
| Notes on installation | 3 |
| Notes on usage        | 4 |

## **SIMATIC**

Process Control System PCS 7 VT Readme V9.0 SP4 (online)

Readme

#### Legal information

#### Warning notice system

This manual contains notices you have to observe in order to ensure your personal safety, as well as to prevent damage to property. The notices referring to your personal safety are highlighted in the manual by a safety alert symbol, notices referring only to property damage have no safety alert symbol. These notices shown below are graded according to the degree of danger.

#### **DANGER**

indicates that death or severe personal injury will result if proper precautions are not taken.

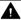

#### MARNING

indicates that death or severe personal injury may result if proper precautions are not taken.

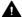

#### ▲ CAUTION

indicates that minor personal injury can result if proper precautions are not taken.

#### NOTICE

indicates that property damage can result if proper precautions are not taken.

If more than one degree of danger is present, the warning notice representing the highest degree of danger will be used. A notice warning of injury to persons with a safety alert symbol may also include a warning relating to property damage.

#### **Qualified Personnel**

The product/system described in this documentation may be operated only by personnel qualified for the specific task in accordance with the relevant documentation, in particular its warning notices and safety instructions, Qualified personnel are those who, based on their training and experience, are capable of identifying risks and avoiding potential hazards when working with these products/systems.

#### Proper use of Siemens products

Note the following:

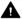

#### ▲ WARNING

Siemens products may only be used for the applications described in the catalog and in the relevant technical documentation. If products and components from other manufacturers are used, these must be recommended or approved by Siemens, Proper transport, storage, installation, assembly, commissioning, operation and maintenance are required to ensure that the products operate safely and without any problems. The permissible ambient conditions must be complied with. The information in the relevant documentation must be observed.

#### **Trademarks**

All names identified by ® are registered trademarks of Siemens AG. The remaining trademarks in this publication may be trademarks whose use by third parties for their own purposes could violate the rights of the owner.

#### Disclaimer of Liability

We have reviewed the contents of this publication to ensure consistency with the hardware and software described. Since variance cannot be precluded entirely, we cannot guarantee full consistency. However, the information in this publication is reviewed regularly and any necessary corrections are included in subsequent editions.

## **Table of contents**

| 1 8 | Security information  |                                                           |    |
|-----|-----------------------|-----------------------------------------------------------|----|
| 2 ( |                       |                                                           |    |
| 3 1 | Notes on installation |                                                           | 9  |
| 3   | 3.1                   | Scope of delivery                                         | 9  |
| 3   | 3.2                   | Hardware requirements                                     | 9  |
| 3   | 3.3                   | Software requirements                                     | 10 |
| 3   | 3.4                   | Installation and removal                                  | 10 |
| 4 1 | Notes on usage        |                                                           | 13 |
| 4   | 4.1                   | New features and changes as compared to previous versions | 13 |
| 4   | 4.2                   | Notes on the use of VT by multiple users                  | 14 |
| 4   | 4.3                   | Notes on the documentation                                | 14 |

Security information

Siemens provides products and solutions with industrial security functions that support the secure operation of plants, systems, machines and networks.

In order to protect plants, systems, machines and networks against cyber threats, it is necessary to implement – and continuously maintain – a holistic, state-of-the-art industrial security concept. Siemens' products and solutions constitute one element of such a concept.

Customers are responsible for preventing unauthorized access to their plants, systems, machines and networks. Such systems, machines and components should only be connected to an enterprise network or the internet if and to the extent such a connection is necessary and only when appropriate security measures (e.g. firewalls and/or network segmentation) are in place.

For additional information on industrial security measures that may be implemented, please visit

https://www.siemens.com/industrialsecurity.

Siemens' products and solutions undergo continuous development to make them more secure. Siemens strongly recommends that product updates are applied as soon as they are available and that the latest product versions are used. Use of product versions that are no longer supported, and failure to apply the latest updates may increase customer's exposure to cyber threats.

To stay informed about product updates, subscribe to the Siemens Industrial Security RSS Feed under

https://www.siemens.com/industrialsecurity.

Overview

This information has priority over statements made in other documentation.

Please read these notes carefully, as they contain important information about the installation and use of Version Trail (VT).

You can find important information in the "Notes on usage" section.

Notes on installation

The installation notes include important information that you need for installing the SIMATIC Version Trail software. Please read these notes prior to installation.

This version runs on the following operating systems:

- MS Windows 7 Professional with SP1 (64-bit)
- MS Windows 7 Ultimate with SP1 (64-bit)
- MS Windows 7 Enterprise with SP1 (64-bit)
- MS Windows 10 Pro (64-bit)
- MS Windows 10 Enterprise 2015 LTSB (64-bit)
- MS Windows Server 2008 R2 Standard Edition with SP1 (64-bit)
- MS Windows Server 2012 R2 Update Standard Edition (64-bit)
- MS Windows Server 2016 Standard Edition (64-bit)
- Only under PCS 7:
  - MS Windows 7 Ultimate / Enterprise with SP1 (32-bit)

## 3.1 Scope of delivery

You can download the SIMATIC Version Trail V9.0 SP4 from the Industry Online Support: Internet link (https://support.industry.siemens.com/cs/ww/en/)

#### **Engineering System Collection**

In addition to the above-mentioned single download, you can also download the relevant files for the Engineering System (ES) as "Engineering System Collection".

The "Engineering System Collection" provides the ES products of the current ES Service Pack. This collection provides a package of quality improvement measures for the included ES products for installation.

You can find the "Engineering System Collection" of ES V9.0 Service Pack 4 in the section "PCS 7 Software Updates" > "PCS 7 V9.0 SP3" on the following website:

Internet link (https://support.industry.siemens.com/cs/ww/en/view/63481413)

## 3.2 Hardware requirements

The Version Trail software can be used under SIMATIC PCS 7 or SIMATIC STEP 7.

#### 3.4 Installation and removal

It can therefore only be operated on devices which meet the hardware requirements for the respective software.

### 3.3 Software requirements

#### Runtime environment

SIMATIC Version Trail is a 32-bit application that requires one of the operating systems listed above.

SIMATIC Version Trail is add-on software. In order to operate SIMATIC Version Trail, you also need the following software on your programming device or PC:

- Basic software STEP 7 V5.6 or higher
- SIMATIC Logon V1.6 or higher or alternatively
- PCS 7 Engineering System Collection V9.0 SP4

#### Memory requirements

SIMATIC Version Trail requires approximately 5 MB of space on your hard disk.

#### Certificates for the SIMATIC applications

Siemens digitally signs SIMATIC applications in order to ensure the trustworthiness and authenticity of their applications.

When executing these applications, the validity of the relevant certificates will also be checked.

In industrial facilities without Internet access, errors or time delays may occur when checking the validity of certificates.

Observe the notes and recommendations included in the FAQ in Internet (<a href="https://support.industry.siemens.com/cs/ww/en/view/87057037">https://support.industry.siemens.com/cs/ww/en/view/87057037</a>).

#### 3.4 Installation and removal

#### Installation of VT

You can install VT V9.0 SP4 over an existing installation of VT.

VT can only be installed after complete installation of STEP 7.

The setup program automatically installs VT on the drive containing the STEP 7 software.

VT is installed with a user-guided setup that you launch with the MS Windows Explorer by double-clicking on the SETUP program on the CD.

#### VT license key

Before you can work with SIMATIC Version Trail, you need to transfer the license key (usage right) from the license key memory stick to the computer.

 If the license key cannot be installed during setup, continue setup without installing the license key. Afterwards, restart the computer and install the license key using the Start menu command SIMATIC > License Management > Automation License Manager.

The notes from the STEP 7 readme also apply to the license key.

#### **Uninstalling VT**

#### Note

You have to remove software products in accordance with the MS Windows guidelines.

To do this, uninstall your software package in the Windows Control Panel. For example, in Windows 7, open **Programs > Programs and Features** in the Control Panel and select your software package to be uninstalled. This is the only way to uninstall the software under MS Windows.

Files created dynamically by Version Trail could remain when you uninstall Version Trail. This is detected by the Uninstall tool, and shown with the message "Some elements could not be removed. You should manually remove items related to the application.". You can, but do not have to, delete these dynamically created files.

3.4 Installation and removal

Notes on usage

These notes take precedence over statements made in the manuals and online help.

## 4.1 New features and changes as compared to previous versions

#### What's new in Version Trail?

#### V9.0 SP4

Compared with the previous version V9.0 SP3, version V9.0 SP4 includes the following enhancements or changes:

• In V9.0 SP4, several minor bugs have been fixed and improvements made in VT.

#### V9.0 SP3

Compared with the previous version V9.0 SP1, version V9.0 SP3 includes the following enhancements or changes:

• In V9.0 SP3, several minor bugs have been fixed and improvements made in VT.

#### V9.0 SP1

Compared with the previous version V9.0, version V9.0 SP1 includes the following enhancements or changes:

• In V9.0 SP1, several minor bugs have been fixed and improvements made in VT.

#### V9.0

Version V9.0 includes the following enhancements or changes compared with the previous version V8.2:

• In V9.0, several minor bugs have been fixed and improvements made in VT.

#### 4.3 Notes on the documentation

#### V8.2

Compared with the previous version V8.1, version V8.2 includes the following enhancements or changes:

In V8.2, several minor bugs were fixed and improvements were made in VT.

## 4.2 Notes on the use of VT by multiple users

After a change of user with the Windows login, the archiving and readback jobs from the "Task Scheduler" dialog can no longer be executed.

To still be able to start the jobs, the following options are available:

- Start jobs under another logged-on user
- Start jobs independent of the logged-on user

You can find a description of these options in the SIMATIC Version Trail online help in the section "Running the archiving/readback jobs under different users".

#### 4.3 Notes on the documentation

The documentation on SIMATIC Version Trail is available to you via the online help. This documentation contains both "basic knowledge" on cross-function contents as well as information on the direct operating and functional context.